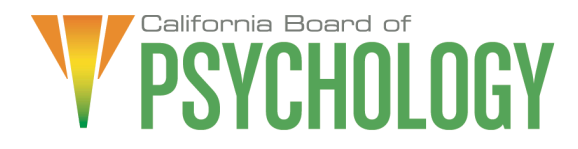

## **NOTICE OF LEGISLATIVE AND REGULATORY AFFAIRS COMMITTEE MEETING**

**Friday, June 16, 2023 10:00 a.m. – 2:00 p.m. or until completion of business**

https://dca-meetings.webex.com/dca-meetings/j.php?MTID=m1bdf8b0b3f947ab06c1275d35c316a8c

If joining using the link above Webinar number: 2487 758 4537 Webinar password: BOP06162023

If joining by phone +1-415-655-0001 US Toll Access code: 248 775 84537 Passcode: 26706162

To avoid potential technical difficulties, please consider submitting written comments by June 9, 2023, to [bopmail@dca.ca.gov](mailto:bopmail@dca.ca.gov) for consideration.

### **Committee Members**

Marisela Cervantes, EdD, MPA, Chair Sheryll Casuga, PsyD Stephen Phillips, JD, PsyD

### **Board Staff**

Antonette Sorrick, Executive Officer Jonathan Burke, Assistant Executive **Officer** Cynthia Whitney, Central Services Manager Sandra Monterrubio, Enforcement Program Manager Stephanie Cheung, Licensing Manager Liezel McCockran, CPD/Renewals **Coordinator** Troy Polk, Legislative and Regulatory Analyst Curtis Gardner, Central Services Analyst Sarah Proteau, Central Services Office **Technician** Brittany Ng – Board Counsel Karen Halbo – Regulatory Counsel

### **AGENDA**

### **10:00 a.m. – 2:00 p.m. or Until Completion of Business**

- 1. Call to Order/Roll Call/Establishment of a Quorum
- 2. Chairperson's Welcome and Opening Remarks
- 3. Public Comment for Items Not on the Agenda. Note: The Committee May Not Discuss or Take Action on Any Matter Raised During this Public Comment Section, Except to Decide Whether to Place the Matter on the Agenda of a Future Meeting [Government Code sections 11125 and 11125.7(a)].
- 4. Discussion and Possible Approval of the Committee Meeting Minutes: June 10, 2022 (C. Whitney)
- 5. Legislation from the 2023 Legislative Session: Review and Possible Action (M. Cervantes)
	- a) Review of Bills for Active Position Recommendations to the Board 1. SB 815 Healing Arts
	- b) Bills with Active Positions Taken by the Board
		- 1. AB 282 (Aguiar-Curry) Psychologist: Licensure
		- 2. AB 883 (Mathis) Business Licenses: U.S. Department of Defense SkillBridge Program
		- 3. AB 996 (Low) Department of Consumer Affairs: continuing education: conflict-of-interest policy
		- 4. SB 372 (Menjivar) Department of Consumer Affairs: licensee and registrant records: name and gender changes
		- 5. SB 816 (Roth) Professions and vocations
		- 6. SB 887 Consumer Affairs
	- c) Watch Bills
		- 1. AB 248 (Mathis) Individuals with intellectual or developmental disabilities: The Dignity for All Act
		- 2. AB 665 (Carrillo) Minors: consent to mental health services
		- 3. AB 1163 (Rivas) State forms: gender identity
		- 4. AB 1707 (Pacheco) Health professionals and facilities: adverse actions based on another state's law
		- 5. SB 58 (Wiener) Controlled substances: decriminalization of certain hallucinogenic substances
		- 6. SB 331 (Rubio) Child custody: child abuse and safety
		- 7. SB 373 (Menjivar) Board of Behavioral Sciences, Board of Psychology, and Medical Board of California: licensee's and registrants' addresses
- 8. SB 544 (Laird) Bagley-Keene Open Meeting Act: teleconferencing
- 9. SB 802 (Roth) Licensing boards: disqualification from licensure: criminal conviction
- 6. Legislative Items for Future Meeting. The Committee May Discuss Other Items of Legislation in Sufficient Detail to Determine Whether Such Items Should be on a Future Committee or Board Meeting Agenda and/or Whether to Hold a Special Meeting of the Committee or Board to Discuss Such Items Pursuant to Government Code Section 11125.4
- 7. Regulatory Update, Review, and Consideration of Additional Changes (C. Whitney)
	- a) 16 CCR sections 1391.13, and 1391.14 Inactive Psychological Associates Registration and Reactivating a Psychological Associate Registration
	- b) 16 CCR section 1395.2 Disciplinary Guidelines and Uniform Standards Related to Substance-Abusing Licensees
	- c) 16 CCR sections 1380.3, 1381, 1381.1, 1381.2, 1381.4, 1381.5, 1382, 1382.3, 1382.4, 1382.5, 1386, 1387, 1387.1, 1387.2, 1387.3, 1387.4, 1387.5, 1387.6, 1387.10, 1388, 1388.6, 1389, 1389.1, 1391, 1391.1, 1391.3, 1391.4, 1391.5, 1391.6, 1391.8, 1391.11, and 1391.12 – Pathways to Licensure
	- d) 16 CCR sections 1380.6, 1393, 1396, 1396.1, 1396.2, 1396.3, 1396.4, 1396.5, 1397, 1397.1, 1397.2, 1397.35, 1397.37, 1397.39, 1397.50, 1397.51, 1397.52, 1397.53, 1397.54, and 1397.55 - Enforcement Provisions
	- e) 16 CCR sections 1397.35, 1397.37, 1397.39, and 1937.40 Corporations
	- f) 16 CCR sections 1381, 1387, 1387.10, 1388, 1388.6, 1389, and 1389.1 EPPP-2
- 8. Recommendations for Agenda Items for Future Board Meetings. Note: The Committee May Not Discuss or Take Action on Any Matter Raised During This Public Comment Section, Except to Decide Whether to Place the Matter on the Agenda of a Future Meeting [Government Code Sections 11125 and 11125.7(a)].

# **ADJOURNMENT**

Action may be taken on any item on the agenda. Items may be taken out of order or held over to a subsequent meeting, for convenience, to accommodate speakers, or to maintain a quorum. Meetings of the Board of Psychology are open to the public except when specifically noticed otherwise, in accordance with the Open Meeting Act.

In the event that a quorum of the Committee is unavailable, the chair may, at their discretion, continue to discuss items from the agenda and to vote to make recommendations to the full Committee at a future meeting [Government Code section 11125(c)].

The meeting is accessible to the physically disabled. To request disability-related accommodations, use the contact information below. Please submit your request at least five (5) business days before the meeting to help ensure availability of the accommodation.

You may access this agenda and the meeting materials at [www.psychology.ca.gov.](http://www.psychology.ca.gov/) The meeting may be canceled without notice. To confirm a specific meeting, please contact the Board.

> Contact Person: Antonette Sorrick 1625 N. Market Boulevard, Suite N-215 Sacramento, CA 95834 (916) 574-7720 [bopmail@dca.ca.gov](mailto:bopmail@dca.ca.gov)

*The goal of this committee is to advocate and promote legislation that advances the ethical and competent practice of psychology to protect consumers of psychological services. The committee reviews and tracks legislation that affects the Board, consumers, and the profession of psychology, and recommends positions on legislation for consideration by the Board.*

# Webex Public Access Guide **Getting Connected**

### **If joining using the meeting link**

- 1 Click on the meeting link. This can be found in the meeting notice you received.
- 2 If you have not previously used Webex on your device, your web browser may ask if you want to DO NOT click "Join from your browser", as you will open Webex. Click "Open Cisco Webex Start" or "Open Webex", whichever option is presented. not be able to participate during the meeting.
- Accept any request for permission to Enter your name and email address\*. Click "Join as a guest" . use your microphone and/or camera.

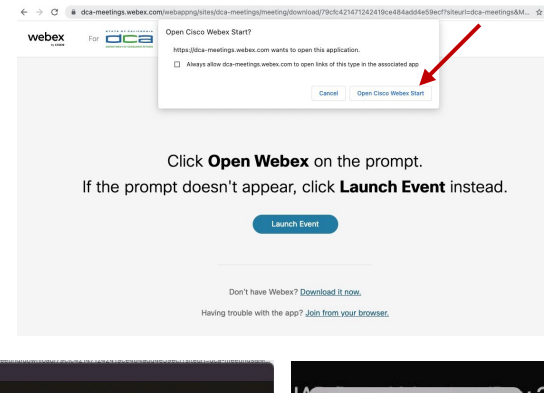

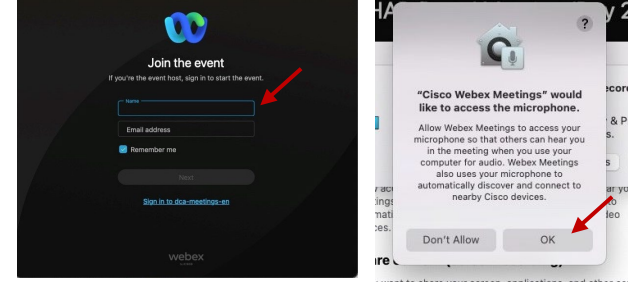

 *\* Members of the public are not obligated to provide their name or personal information and may provide a unique identifier such as their initials or another alternative, and a fictitious email address like in the following sample format: [XXXXX@mailinator.com](mailto:XXXXX@mailinator.com).* 

#### OR -**If joining from [Webex.com](https://Webex.com)**  1 Click on "Join a Meeting" at the top of the Webex window. **Webex** Products  $\sim$  Pricing Devices  $\sim$  Solutions  $\sim$  Resources  $\sim$ Join a Meeting Sign In \ Start For Free Enter the meeting/event number 2  $\bullet$  and click "Continue" . Enter the Enter the meeting number  $\odot$  event password and click "OK" . To view more information about the event, enter the event password. This can be found in the meeting notice you received. Event number: 2482 000 5913 Enter the event password  $OK$ The meeting information will 3  $\epsilon$  Rack to List be displayed. Click "Join Test Event 凿 Event" . Jones, Shelly@DCA 9:45 AM - 9:55 AM Thursday, Oct 14 2021 (UTC-07:00) Pacific Time (US & Canada) Join information OR

### **Connect via telephone\*:**

 You may also join the meeting by calling in using the phone number, access code, and passcode provided in the meeting notice.

# **Webex Public Access Guide**  Audio **Audio**

### **Microphone**

 button) is located on the command row. Microphone control (mute/unmute

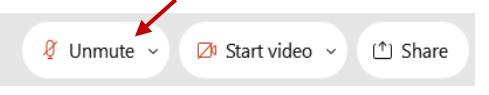

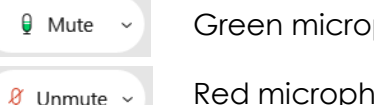

Green microphone = Unmuted: People in the meeting can hear you.

 *Note: Only panelists can mute/unmute their own microphones. Attendees will remain muted unless the attendee will be provided the ability to unmute their moderator enables their microphone at which time the microphone by clicking on "Unmute Me".* 

### **If you cannot hear or be heard**

1

2

Click on the bottom facing arrow located on the Mute/Unmute button.

- From the pop-up window, select a different:
	- Microphone option if participants can't hear you.
	- Speaker option if you can't hear participants.

### **If your microphone volume is too low or too high**

- Locate the command row click on the bottom facing arrow located on the Mute/Unmute button.
- 2

1

- From the pop-up window: • Click on "Settings…":
- • Drag the "Input Volume" located under microphone settings to adjust your volume.

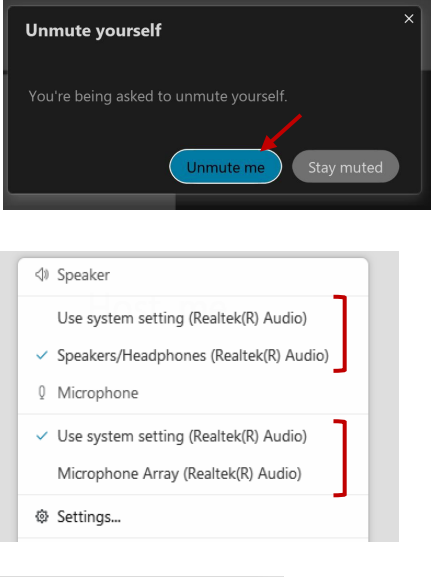

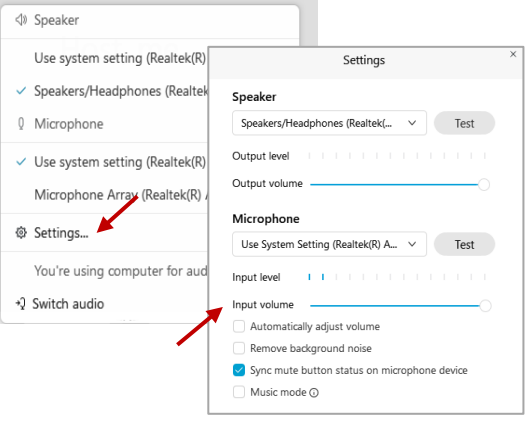

### **Audio Connectivity Issues**

 If you are connected by computer or tablet and you have audio issues or no microphone/speakers, you can link your phone through Webex. Your phone will then become your audio source during the meeting.

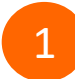

3

Click on "Audio & Video" from the menu bar.

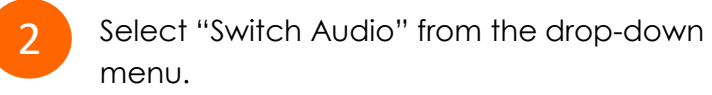

Select the "Call In" option and following the directions.

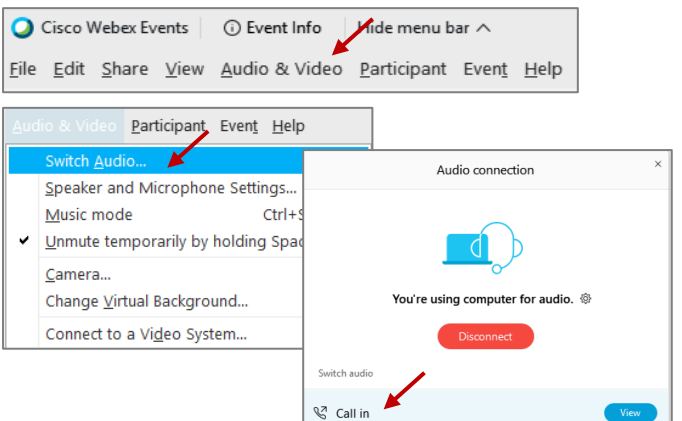

 Red microphone = Muted: No one in the meeting can hear you.

# Webex Public Access Guide **Public Comment**

 The question-and-answer (Q&A) and hand raise features are utilized for public comments.  *NOTE: This feature is not accessible to those joining the meeting via telephone.* 

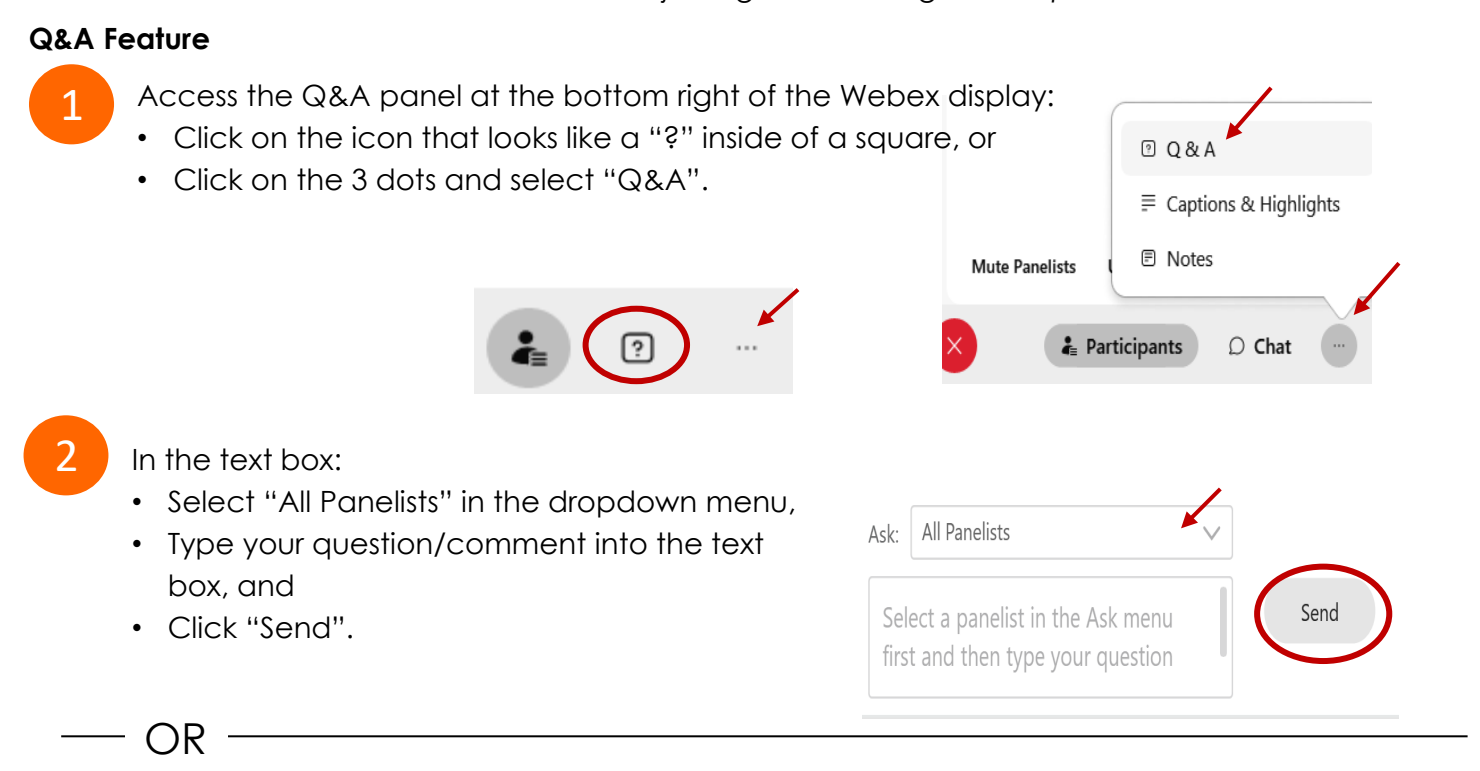

### **Hand Raise Feature**

- Hovering over your own name.
- Clicking the hand icon that appears next to your name.
- Repeat this process to lower your hand.

If connected via telephone:

- Utilize the raise hand feature by pressing *\*3* to raise your hand.
- Repeat this process to lower your hand.

### **Unmuting Your Microphone**

 The moderator will call you by name and indicate a request has been sent to unmute your microphone. Upon hearing this prompt:

• Click the **Unmute me** button on the pop-up box that appears.

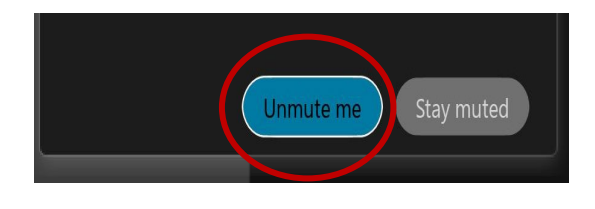

OR

If connected via telephone:

• Press *\*3* to unmute your microphone.

# Webex Public Access Guide **Closed Captioning**

 captioning box can be moved by clicking on the box and dragging it to another location Webex provides real-time closed captioning displayed in a dialog box on your screen. The on your screen.

> $\times$ Jones, Shelly@DCA: Public comments today. We will be utilizing the question and answer feature in Webex

 The closed captioning can be hidden from view by clicking on the closed captioning icon. You can repeat this action to unhide the dialog box.

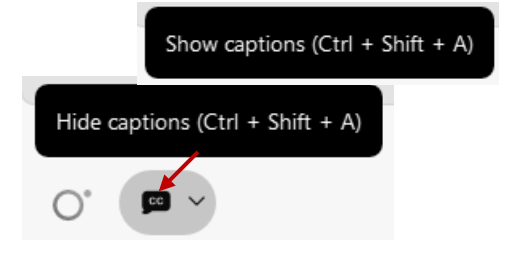

You can select the language to be displayed by clicking the drop-down arrow next to the closed captioning icon.

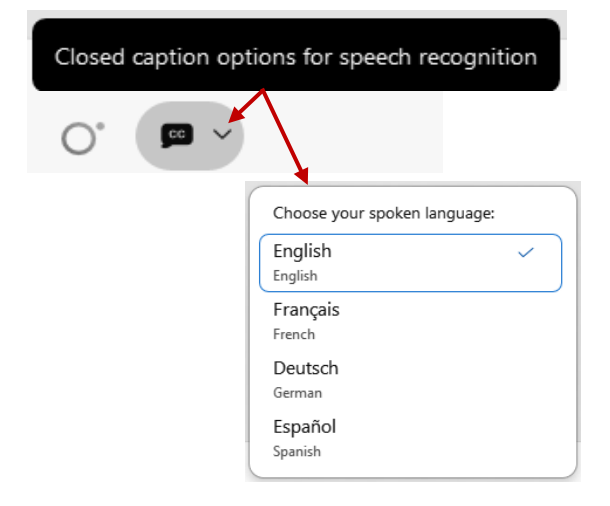

 font size by clicking the 3 dots on the right side of You can view the closed captioning dialog box with a light or dark background or change the the dialog box.

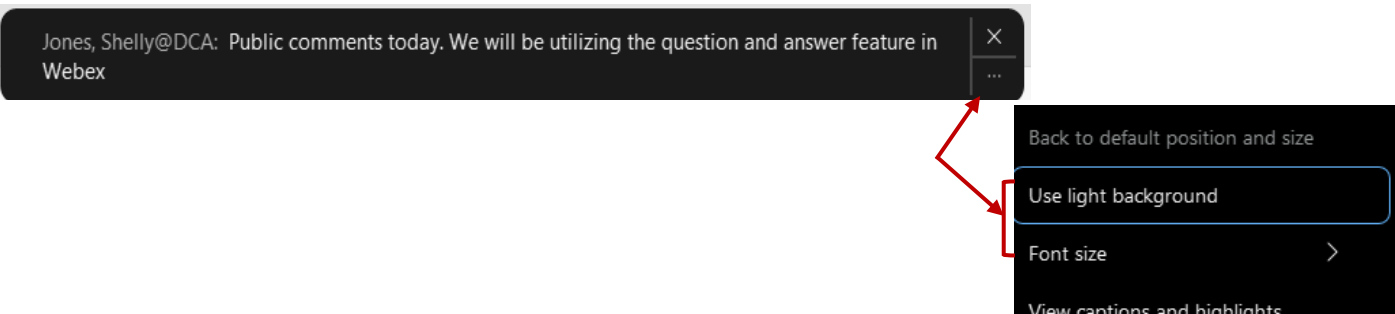